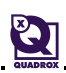

## **KB-0074-Create Custom Mosaic Template**

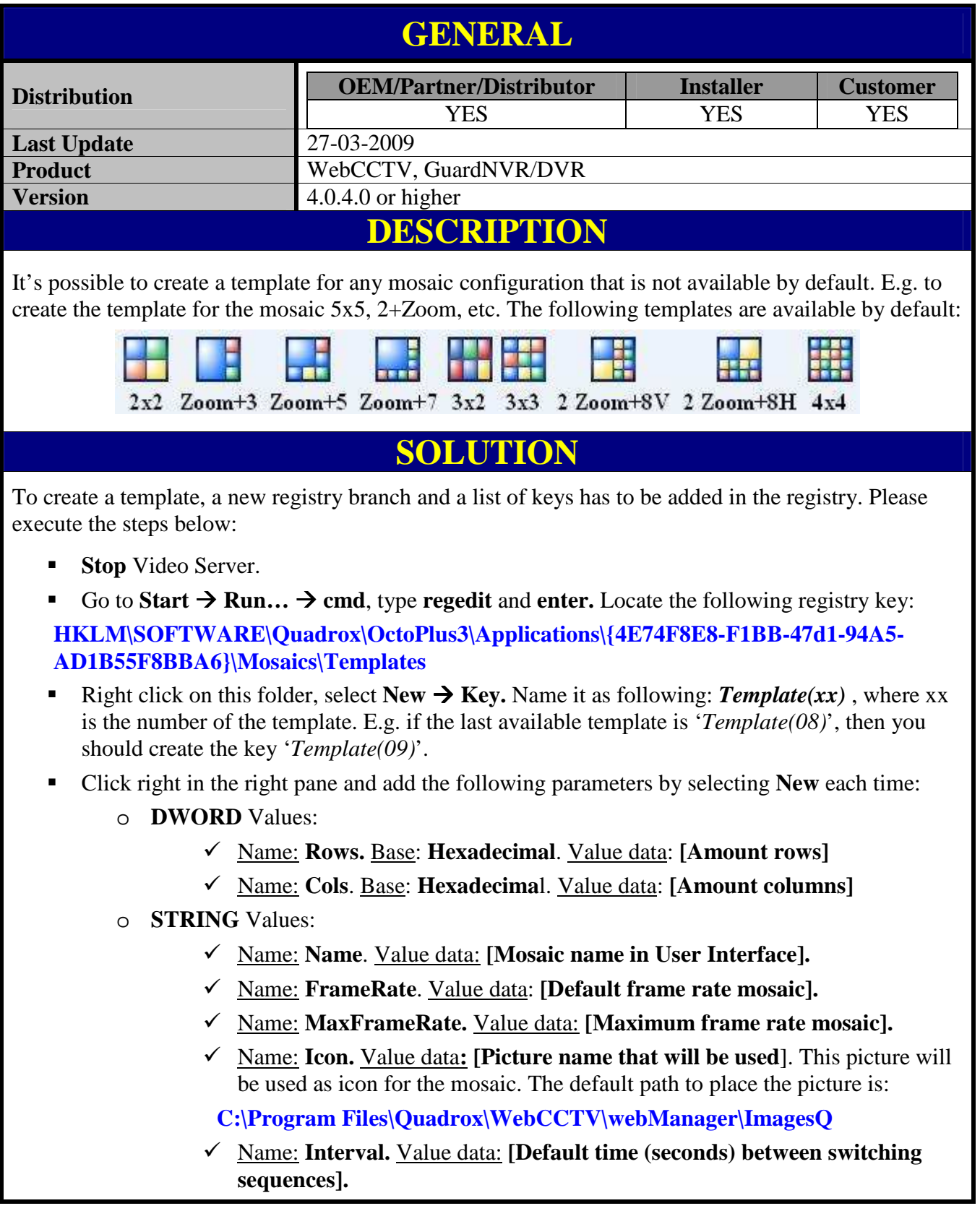

- Name: UID. Value data: **[Position mosaic on Mosaics configuration page].**
- Name: **Native.** Value data: **1**

IJ

Your screen structure should look similar to the structure in the following screen:

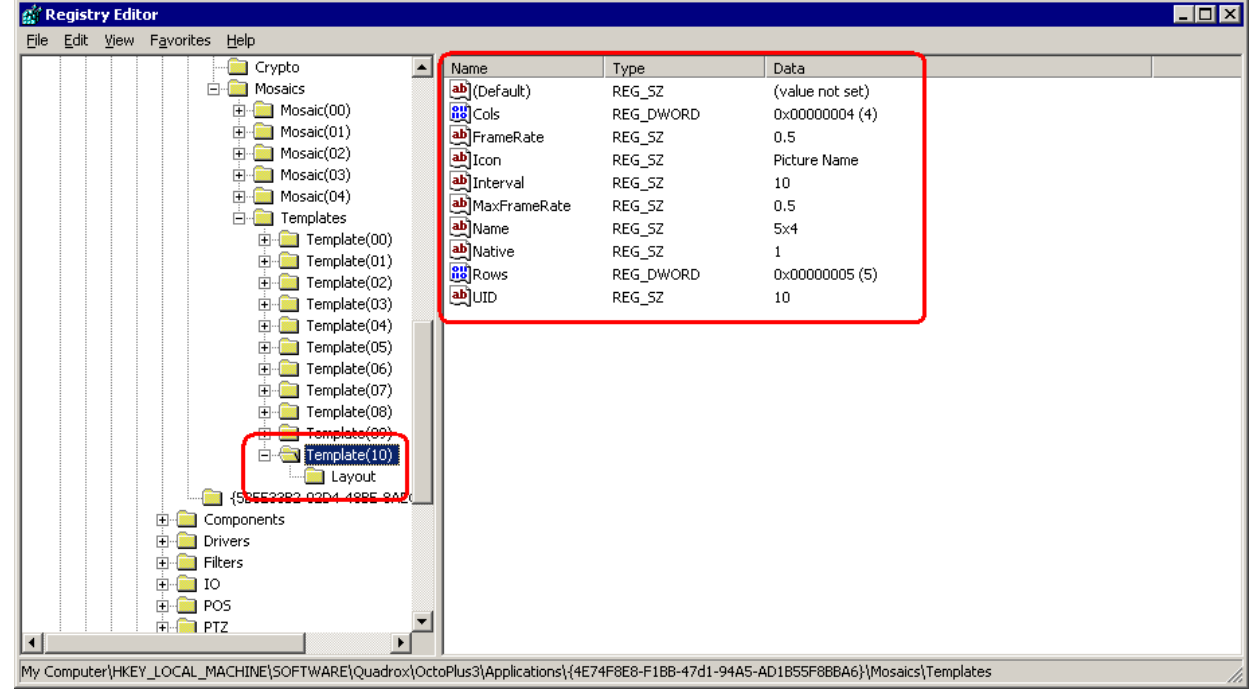

- Right click on your newly created Template(xx) folder and create a key named **Layout**.
- In the key *Layout* you should list all cells that your mosaic will include. Below is a scheme that explains how to numerate the cells:

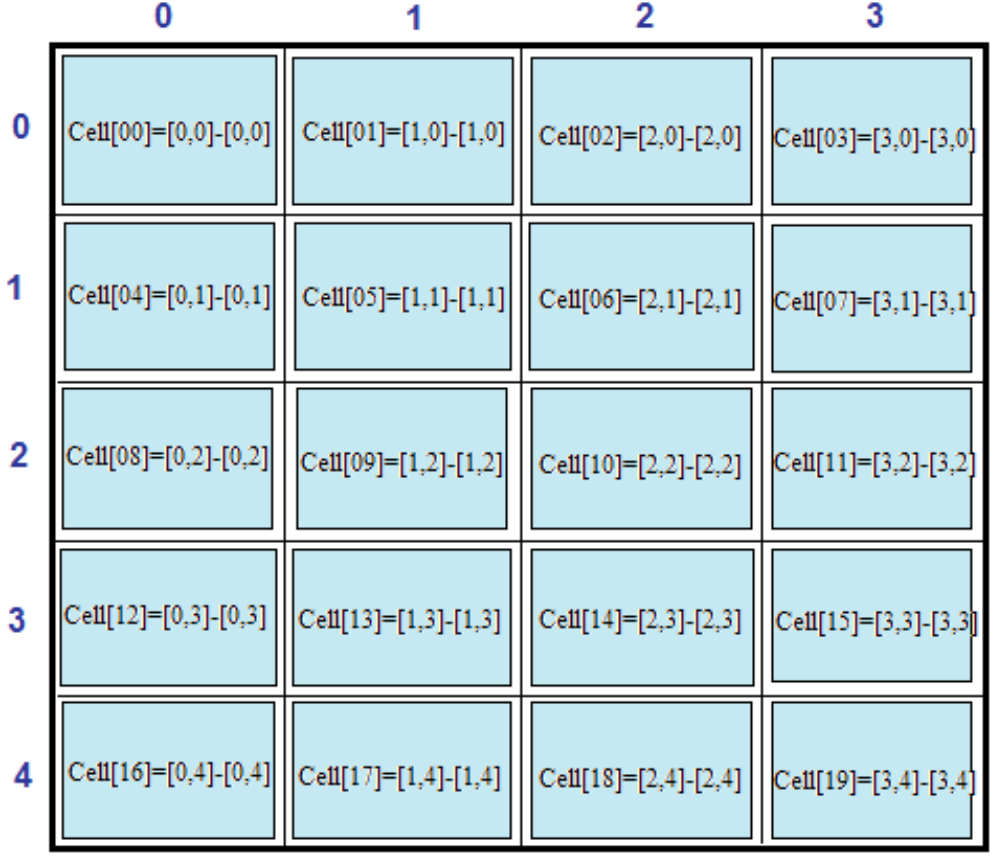

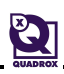

3

*Example:* You want to create a mosaic 4x5. For this mosaic you need to create 20 String Values. For each of the strings you have:

- o Name: **Cell[xx]**, where xx is the number of cell (starting from 00 and up).
- o Value data: **[x1,y1]-[x2,y2]**, where x1, y1 coordinates of the cell's beginning, x2, y2 – coordinates of the cell's ending. If the cell contains only one sector, the starting and ending coordinates are the same.

 $\rightarrow$  For example, the Cell[09] contains one sector, so both coordinates are [1,2].

**Start** Video Server.